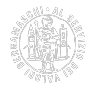

## **Come avviare un arbitrato**

# **Requisiti**

Mile do manda de pretentivale de la partire dal 28 ottobre 2019 sarà applicato il nuovo [Regolamento arbitrale \(pdf\)](https://www.bg.camcom.it/sites/default/files/contenuto_redazione/pagina_base/Amministrazione_trasparente/PDF/regolamenti/regolamento-camera-arbitrale-dal-28-10-19.pdf) [1]<br>approvato dal Consiglio camerale nella seduta del 28 ottobre 2019.

Perché si possa avviare un procedimento di arbitrato amministrato dalla Camera arbitrale della Camera di commercio di Bergamo è necessario **inserire preventivamente nel contratto o nello statuto societario** una clausola compromissoria che preveda la composizione della controversia mediante arbitrato secondo il Regolamento della Camera arbitrale di Bergamo. In caso di lite già insorta le parti devono sottoscrivere un compromesso arbitrale con riferimento al regolamento della Camera arbitrale di Bergamo. La stessa ha predisposto a tal fine modelli di [clausole compromissorie e compromessi arbitrali](https://www.bg.camcom.it/mercato/arbitrato-conciliazione/arbitrato/clausole-arbitrali) [2].

# **Avvio del procedimento**

La parte più diligente deposita presso la segreteria della Camera arbitrale una [domanda di arbitrato](https://www.bg.camcom.it/modulistica?field_categoria_allegati_tid=379&) [3] con consegna a mano, raccomandata, corriere o Pec.

Recapito: Camera Arbitrale della Camera di commercio di Bergamo largo Belotti 16, 24121 - Bergamo Pec camera.arbitrale@bg.legalmail.camcom.it

La domanda di arbitrato è sottoscritta personalmente dalla parte o dal difensore munito di procura e contiene i dati indicati all'art. 2 del Regolamento. La domanda di arbitrato, completa di allegati, deve essere depositata come segue:

- un originale per la segreteria della Camera arbitrale;
- un originale per ciascuna altra parte.

La disciplina dell'imposta di bollo (DPR 642/1972) richiede l'apposizione di marche da bollo da 16 euro sugli originali della domanda di arbitrato (una marca ogni quattro facciate) e un'ulteriore marca da bollo sulla procura depositata presso la segreteria della Camera arbitrale. La procura notarile non necessita di marche da bollo.

Qualora manchi o sia insufficientemente indicata la scelta dell'arbitrato della Camera arbitrale di Bergamo, la domanda di arbitrato può essere presentata ugualmente alla segreteria dalla parte che intenda instaurarla; in caso di mancata adesione della controparte entro 30 giorni dal ricevimento della domanda, la segreteria informa la parte richiedente che l'arbitrato non può aver luogo e ne indica il motivo.

### **Deposito tramite Pec**

Se le controparti non sono in possesso di valido indirizzo Pec, la domanda si intende perfezionata con il deposito cartaceo, perché la segreteria possa inoltrarla alle controparti tramite raccomandata. È possibile depositare tramite Pec sia la domanda di arbitrato sia la memoria di risposta con i relativi allegati. I documenti devono essere in formato standard (ad es. pdf), essere sottoscritti digitalmente e non superare una dimensione massima di **30 Mb** per singolo invio. Nella domanda di arbitrato dovrà essere indicato anche l'indirizzo Pec delle controparti.

L'imposta di bollo dovrà essere assolta in modo virtuale secondo le [modalità previste dall'Agenzia delle Entrate](https://www.agenziaentrate.gov.it/wps/content/nsilib/nsi/schede/dichiarazioni/pagamento+virtuale+imposta+bollo/) [4]. Sull'atto occorrerà indicare che l'imposta di bollo è stata assolta in modalità virtuale e riportare gli estremi

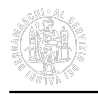

dell'autorizzazione rilasciata dalla Direzione regionale dell'Agenzia delle Entrate (art. 15 comma 2 DPR n. 642/1972).

# **Domanda di arbitrato societario**

La domanda di arbitrato proposta dalla società o nei suoi confronti è depositata presso il Registro delle imprese ed è accessibile ai soci (art. 35 del d.lgs. 17 gennaio 2003 n. 5).

Tutte le informazioni utili all'adempimento sono pubblicate sulla [Guida interattiva agli adempimenti societari](http://vsri.infocamere.it/vsri/adempimenti/vsriMainAction.action?&cciaa=BG) [5]. Nel campo "Cosa cerchi?" digitare "arbitrato" e cliccare su "Trova". Tra i risultati proposti, aprire "Varie - altre attività". Poi aprire "Società di capitali (spa - scpa - sapa - scapa - srl - scrl - cooperative)" > "Società di persone (snc - sas ss) - sms - geie - stp – sta" e cliccare su "13.3.1 Domanda di arbitrato".

## **Risorse**

**ARBITRATO NAZIONALE** — [Camera Arbitrale di Milano](http://www.camera-arbitrale.it/) [6], [Curia Mercatorum - Camera di commercio di Treviso](http://www.curiamercatorum.com/) [7]

**ARBITRATO INTERNAZIONALE** — [ICC \(International Chamber of Commerce\)](https://iccwbo.org/dispute-resolution-services/arbitration/) [8], [ICC Italia](http://www.iccitalia.org/arbitrato.htm) [9], [Centro Europeo](http://cour-europe-arbitrage.org/index.php?lang=it) [di Arbitrato e di Mediazione](http://cour-europe-arbitrage.org/index.php?lang=it) [10]

Ultima modifica: Lunedì 2 Novembre 2020

### **Condividi**

**Reti Sociali**

 **Quanto ti è stata utile questa pagina?** Select rating Media: 5 (1 voti)

Rate

**Source URL:** https://www.bg.camcom.it/mercato/arbitrato-mediazione/arbitrato/come-avviare-un-arbitrato

#### **Collegamenti**

[1] https://www.bg.camcom.it/sites/default/files/contenuto\_redazione/pagina\_base/Amministrazione\_trasparente/PD F/regolamenti/regolamento-camera-arbitrale-dal-28-10-19.pdf

[2] https://www.bg.camcom.it/mercato/arbitrato-conciliazione/arbitrato/clausole-arbitrali

[3] https://www.bg.camcom.it/modulistica?field\_categoria\_allegati\_tid=379&

### [4]

https://www.agenziaentrate.gov.it/wps/content/nsilib/nsi/schede/dichiarazioni/pagamento+virtuale+imposta+bollo/

- [5] http://vsri.infocamere.it/vsri/adempimenti/vsriMainAction.action?&amp:cciaa=BG
- [6] http://www.camera-arbitrale.it/
- [7] http://www.curiamercatorum.com/
- [8] https://iccwbo.org/dispute-resolution-services/arbitration/
- [9] http://www.iccitalia.org/arbitrato.htm

[10] http://cour-europe-arbitrage.org/index.php?lang=it